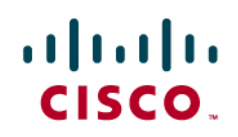

# Cisco Embedded Automation Systems (EASy): ISR G2 License Installer

# **What You Will Learn**

This Embedded Automation Systems (EASy) package automates the installation of licenses on the Cisco® Integrated Services Router Generation 2 (ISR G2).

# **Challenge**

The ISR G2 has an enforced licensing model that requires installation of permanent licenses for new installations and after device replacement. There are a few methods of installing licenses, including an external tool or a Cisco  $\text{IOS}^{\circledast}$  Software local tool, but both methods are tedious and require IP connectivity to Cisco to install the licenses. Using the license installer in Cisco IOS Software requires entering 16 pieces of information plus selecting the license you intend to install. This is an issue with many service providers who may or may not have Internet access in their staging area or who are installing multiple licenses on many devices. See Figure 1.

**Figure 1.** EASy Can Help Simplify Network Management Deployments

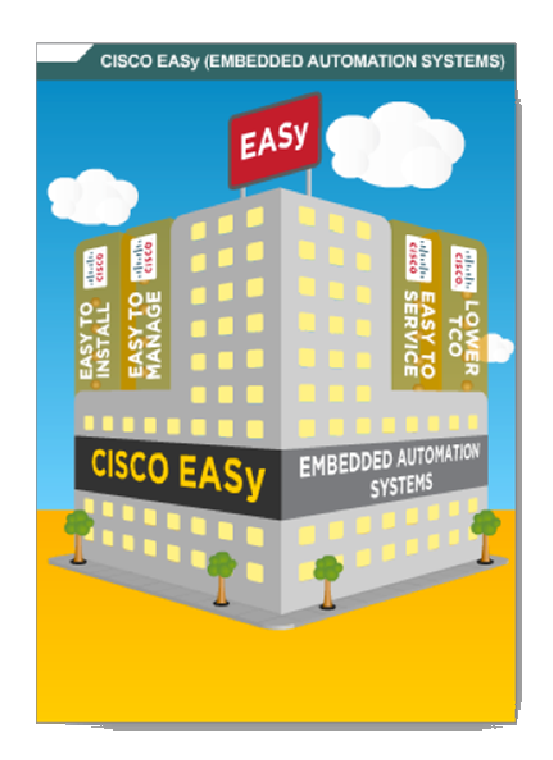

# **Solution: The EASy ISR G2 License Installer**

The Embedded Event Manager (EEM) ISR G2 License Installer automates the build in the Cisco IOS Software Call Home feature to install licenses in a semi automated or fully automated fashion.

See Table 1 for an overview of the aspects of the EASy ISR G2 License Installer.

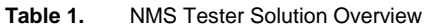

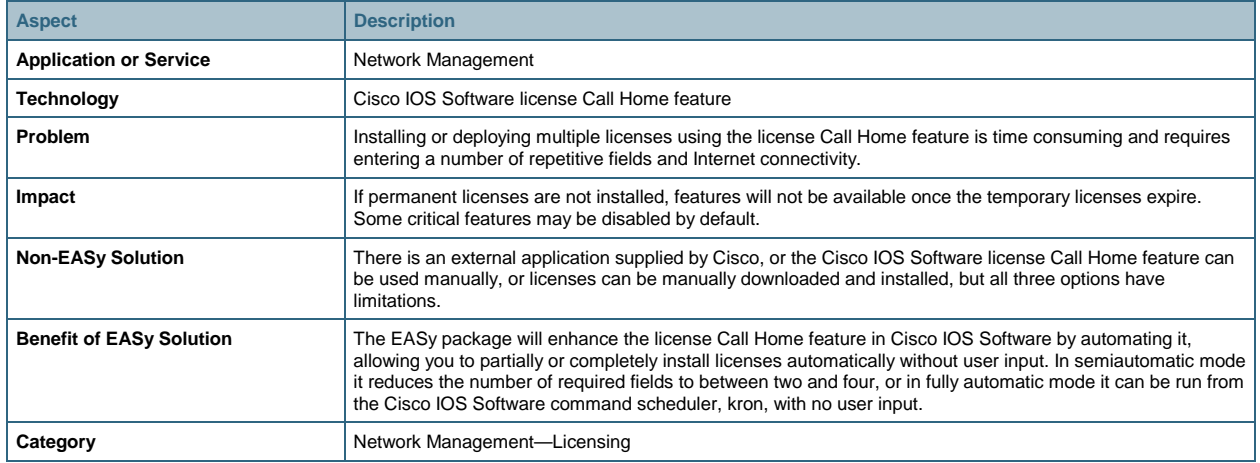

# **Background**

The following are the operational steps involved in running the EASy ISR G2 License Installer solution.

- The EEM policy can be run manually from the device's command line or from kron automatically.
- EEM reads the data file stored in flash with the list of license requests or gets license information from the command-line interface (CLI)
- EEM contacts the Cisco Licensing Server through a network connection and requests specified licenses.
- If the licenses were previously applied but deleted, EEM will automatically reapply the missing licenses.
- EEM will generate an email if requested to show the status of licenses installed.

### **Operational Flow**

Figure 2 outlines the specific steps the EASy ISR G2 License Installer package will take.

#### Figure 2. Operational Flow Diagram

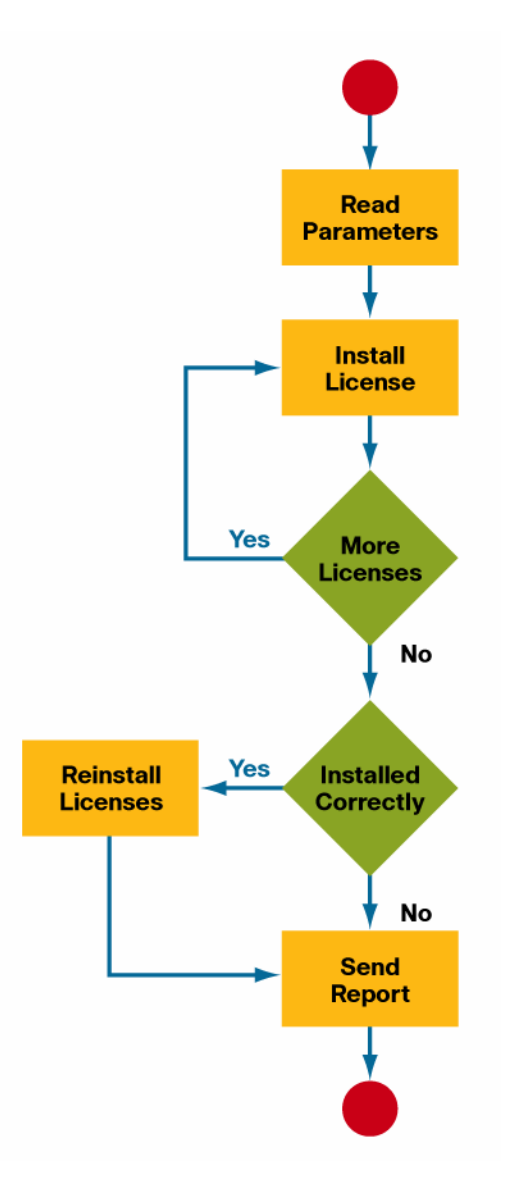

# **Topics Covered**

- Package Components
- Preparing for Installation
- Installing the Package
- Deploying the ISR G2 License Installer
- Verifying the Package Installation
- Uninstalling the Package
- Running the ISR G2 License Installer

# **Package Components**

The EASy ISR G2 License installer package includes one EEM Tcl policy, no\_licinst.tcl, and one Tcl policy, InstallLicense.tcl. Both policies are run manually from ENABLE mode on a Cisco IOS Software device.

#### **Preparing for Installation**

Before installing, verify the following prerequisites are met:

- You have a Cisco IOS Software–based hardware platform with support for EEM 2.4 or later.
- The easy-installer.tcl script should be copied to the device's flash or available on a network server that the device can reach.
- Create a directory on the device's local flash in which EASy packages can be stored (for example, flash0:/easy).
- Make the no\_licinst.tar package available either on the device's flash or on a network server that is reachable by the device.
- Optionally, you can create an EXEC alias for the EASy Installer command. For example:

```
Router#show run | include easy 
alias exec easy_installer tclsh flash0:/easy-installer.tcl
```
#### **Installing the Package**

Start the EASy Installer either by running the full tclsh command, or by using the EXEC alias (as was listed in the **Preparing for Installation** section). Once the package is loaded, the license verification screen will appear.

```
Router# easy-installer tftp://192.168.1.1/no_licinst.tar flash0:/easy
```
Redistribution and use in source and binary forms, with or without modification, are permitted provided that the following conditions are met:

- 1. Redistributions of source code must retain the above copyright notice, this list of conditions and the following disclaimer.
- 2. Redistributions in binary form must reproduce the above copyright notice, this list of conditions and the following disclaimer in the documentation and/or other materials provided with the distribution.
- 3. Neither the name of Cisco, the name of the copyright holder nor the names of their respective contributors may be used to endorse or promote products derived from this software without specific prior written permission.

THIS SOFTWARE IS PROVIDED BY THE AUTHOR AND CONTRIBUTORS ``AS IS'' AND ANY EXPRESS OR IMPLIED WARRANTIES, INCLUDING, BUT NOT LIMITED TO, THE IMPLIED WARRANTIES OF MERCHANTABILITY AND FITNESS FOR A PARTICULAR PURPOSE ARE DISCLAIMED. IN NO EVENT SHALL THE AUTHOR OR CONTRIBUTORS BE LIABLE FOR ANY DIRECT, INDIRECT, INCIDENTAL, SPECIAL, EXEMPLARY, OR CONSEQUENTIAL DAMAGES (INCLUDING, BUT NOT LIMITED TO, PROCUREMENT OF SUBSTITUTE GOODS OR SERVICES; LOSS OF USE, DATA, OR PROFITS; OR BUSINESS INTERRUPTION) HOWEVER CAUSED AND ON ANY THEORY OF LIABILITY, WHETHER IN CONTRACT, STRICT LIABILITY, OR TORT (INCLUDING NEGLIGENCE OR OTHERWISE) ARISING IN ANY WAY

Hit enter to continue... TECHNICAL ASSISTANCE CENTER (TAC) SUPPORT IS NOT AVAILABLE FOR THIS SCRIPT. For questions or help, send email to ask-easy@cisco.com. Hit enter to continue...

You must agree to this license before proceeding. Once you have agreed to the license, the EASy Installer menu will appear.

-------------------------------------------------------------------------------- Configure and Install EASy Package 'ISR\_G2\_license\_installer-1.0' -------------------------------------------------------------------------------- 1. Display Package Description 2. Configure Package Parameters 3. Deploy Package Policies 4. Exit Enter option:

If Option 1 is entered, the package description will be shown.

Do you agree to this license? (y/n) [n]

This is the ISR G2 Easy Script to automate the license call home feature.

Hit enter to continue...

If Option 2 is entered, you will be first asked if you want change the default properties. The EEM policy uses the default variables, and changing them is not necessary unless you are unhappy with the default values.

Enter option: 2 Do you wish to change the script default properties?  $(y/n)$  [n]:

If you choose to change the default values, you will be prompted to specify new values for each variable.

Configure EEM Environment Variables for 'ISR\_G2\_license\_installer-1.0' Enter the filename of the data file where responses are stored. [flash0:/datafile.txt]: Enter the filename to locally store license if downloaded. [flash0:/licenses.xml]:

```
ISR_G2_license_installer EEM Environment Variable Configuration: 
                          LIC_FILE : flash0:/datafile.txt 
                         LOCAL_LIC : flash0:/licenses.xml 
Are you satisfied with these settings? (y/n) [y]:
```
Note: The datafile.txt contains all of your responses to the license call home feature in Cisco IOS Software. The licenses.xml file contains the actual licenses and is only used if licenses need to be reapplied.

#### **Deploying the ISR G2 License Installer**

After configuration is complete, the ISR G2 License Installer Tcl policy can be deployed to the device. Select Option 3 from the EASy Installer menu. If an EEM user policy directory has not been set up on the device, you will be prompted to specify that directory. The user policy directory should be different from the EASy package directory (for example, flash0:/easy).

```
-------------------------------------------------------------------------------- 
Configure and Install EASy Package ' ISR_G2_license_installer-1.0' 
-------------------------------------------------------------------------------- 
1. Display Package Description 
2. Configure Package Parameters 
3. Deploy Package Policies 
4. Exit 
Enter option: 3 
Copy in progress...CCC 
10343 bytes copied in 0.588 secs (17590 bytes/sec) 
Copy in progress...C 
199 bytes copied in 0.576 secs (345 bytes/sec) 
Copy in progress...C 
1166 bytes copied in 0.576 secs (2024 bytes/sec) 
Copy in progress...C 
268 bytes copied in 0.576 secs (465 bytes/sec) 
Copy in progress...C 
130 bytes copied in 0.580 secs (224 bytes/sec)
```

```
Package ISR_G2_license_installer-1.0 successfully installed. 
Don't forget to create your data file: licinst -c [filename] 
Hit enter to continue...
```
# **Verifying the Package Installation**

Once the package is installed, you can select Option 4 from the menu to verify it is installed properly.

```
-Configure and Install EASy Package ' ISR_G2_license_installer-1.0' 
                                                                  -------------------------------------------------------------------------------- 
1. Display Package Description 
2. Configure Package Parameters 
3. Deploy Package Policies 
4. Verify Installed Package 
5. Exit 
Enter option: 4 
INFO: Package ISR_G2_license_installer-1.0 is properly installed. 
Hit enter to continue...
```
You can also check the output of the show event manager policy registered command. The output should show that the no\_licinst.tcl script is registered.

Router#show event manager policy registered No. Class Type Event Type Trap Time Registered Secu Name 1 script user none Off Tue May 4 15:42:57 2010 no\_licinst.tcl policyname {no\_licinst.tcl} sync {yes} nice 1 queue-priority normal maxrun 300.000 scheduler rp\_primary Secu none

# **Uninstalling the Package**

The EASy Installer script can be used to uninstall the package as well.

Router#easy\_installer --uninstall --pkgname ISR\_G2\_license\_installer Uninstalling ISR\_G2\_license\_installer...DONE!

```
INFO: Uninstall of ISR_G2_license_installer completed successfully. 
Configuration was changed, do you want to save the running config to 
startup? (y/n) [y]
```
#### **Running the ISR G2 License Installer**

The ISR G2 License Installer is run manually from ENABLE mode on the device or can be run from kron.

```
Router# licinst [-c [filename]]
```
Use "–c [filename]" to create the data file used to supply input to the license Call Home feature in Cisco IOS Software. The filename is used only if you want to use a file different than the default. If the filename is not supplied, the one in the LIC\_FILE environment variable will be used.

router# licinst -c UserName : CCOusername Password : \*\*\*\*\*\*\*\* FirstName : FirstName LastName : LastName Title : Title Company : Company Address1 : My address goes here Address2 (Optional) : City : MyCity State : MyState Province (Optional) : Zip : 12345 Country : MyCountry Phone : (555) 555-1234 Fax (Optional) : Email : myemail@mycompany.com ereport : emailme@mycompany.com mailsvr : 192.168.1.1 PAK Name : PAK1 SKU Name : SKU1 …. PAK Name : PAKn SKU Name : SKUn PAK Name : Reboot (Y/N): N

If you choose not to supply the username, the password will not be asked. You need to supply the username and password only if you are going to run this from kron completely automated. Also, the email is what is sent to the Cisco License server when registering for a license. The ereport can be the same email address, but it is the email used by the EEM policy to send you a report. It also requires an email server to be specified if entered. Lastly you can have no PAKs/SKUs or you can have as many as you want.

To run the script manually, use the licinst alias to supply the username and password without being shown.

router# licinst Username : username Password : \*\*\*\*\*\*\*\* PAK Name :

If you do not supply the PAK name it will read it from the data file and attempt to install licenses in the file. If you supply the PAK you will be asked for the SKU name as well and the SKU/PAK in the data file will be ignored.

#### **For More Information**

Future updates to this EASy package will be posted to the EASy website at [http://www.cisco.com/go/easy.](http://www.cisco.com/go/easy)

For more information on configuring syslog on a Cisco IOS Software device, see [http://www.cisco.com/en/US/docs/ios/12\\_2/configfun/configuration/guide/fcf013.html#wp1001168.](http://www.cisco.com/en/US/docs/ios/12_2/configfun/configuration/guide/fcf013.html%23wp1001168)

If you have any questions or comments on this package, contact ask-easy@cisco.com.

 $11.11.$ CISCO.

Americas Headquarters Cisco Systems, Inc. San Jose, CA

Asia Pacific Headquarters Cisco Systems (USA) Pte. Ltd. Singapore

Europe Headquarters Cisco Systems International BV Amsterdam. The Netherlands

Cisco has more than 200 offices worldwide. Addresses, phone numbers, and fax numbers are listed on the Cisco Website at www.cisco.com/go/offices.

CCDE, CCENT, CCSI, Cisco Eos, Cisco Explorer, Cisco HealthPresence, Cisco IronPort, the Cisco logo, Cisco Nurse Connect, Cisco Pulse, Cisco SensorBase, Cisco StackPower, Cisco StadiumVision, Cisco TelePresence, Cisco TrustSec, Cisco Unified Computing System, Cisco WebEx, DCE, Flip Channels, Flip for Good, Flip Mino, Flipshare (Design), Flip Ultra, Flip Video, Flip Video (Design), Instant Broadband, and Welcome to the Human Network are trademarks; Changing the Way We Work, Live, Play, and Learn, Cisco Capital, Cisco Capital (Design), Cisco:Financed (Stylized), Cisco Store, Flip Gift Card, and One Million Acts of Green are service marks; and Access Registrar, Aironet, AllTouch, AsyncOS, Bringing the Meeting To You, Catalyst, CCDA, CCDP, CCIP, CCIP, CCNP, CCNP, CCSP, CCVP, Cisco, the Cisco Certified Internetwork Expert logo, Cisco IOS, Cisco Lumin, Cisco Nexus, Cisco Press, Cisco Systems, Cisco Systems Capital, the Cisco Systems logo, Cisco Unity, Collaboration Without Limitation, Continuum, EtherFast, EtherSwitch, Event Center, Explorer, Follow Me Browsing, GainMaker, iLYNX, IOS, iPhone, IronPort, the IronPort logo, Laser Link, LightStream, Linksys. MeetingPlace, MeetingPlace Chime Sound, MGX, Networkers, Networking Academy, PCNow, PIX, PowerKEY, PowerPanels, PowerTV, PowerTV (Design), PowerVu, Prisma, ProConnect, ROSA, SenderBase, SMARTnet, Spectrum Expert, StackWise, WebEx, and the WebEx logo are registered trademarks of Cisco and/or its affiliates in the United States and certain other countries

All other trademarks mentioned in this document or website are the property of their respective owners. The use of the word partner does not imply a partnership relationship between Cisco and any other company, (1002R)

Printed in USA C11-606760-00 06/10